## **Opiskelijaetuuden käyttöönotto Waltti Mobiilissa**

**Valitse Waltti Mobiili -sovelluksessa opiskelijan asiakasryhmä näin:**

- Nouda **https://opintopolku.fi** -palvelusta opintosuoritusten linkki ja vie se **https://kauppa.waltti.fi** -palveluun.
- Päivityksen jälkeen asiakasryhmäsi Waltti Mobiilissa on opiskelija Opintopolku.fi :stä ilmoitetun tiedon mukaisesti + 1kk. Jos opiskelusi jatkuvat yli vuoden, asiakasryhmänäsi säilyy opiskelija enintään päivitystä seuraavan vuoden elokuun loppuun.
- Tee opiskelija-asiakasryhmän päivitys uudelleen, mikäli opintosi jatkuvat vielä Opintopolun ilmoittaman voimassaoloajan päätyttyä. Muussa tapauksessa päivitys on merkittyyn päivään asti voimassa, ja mobiilikauden osto on mahdollinen vain kauden päättymiseen saakka.

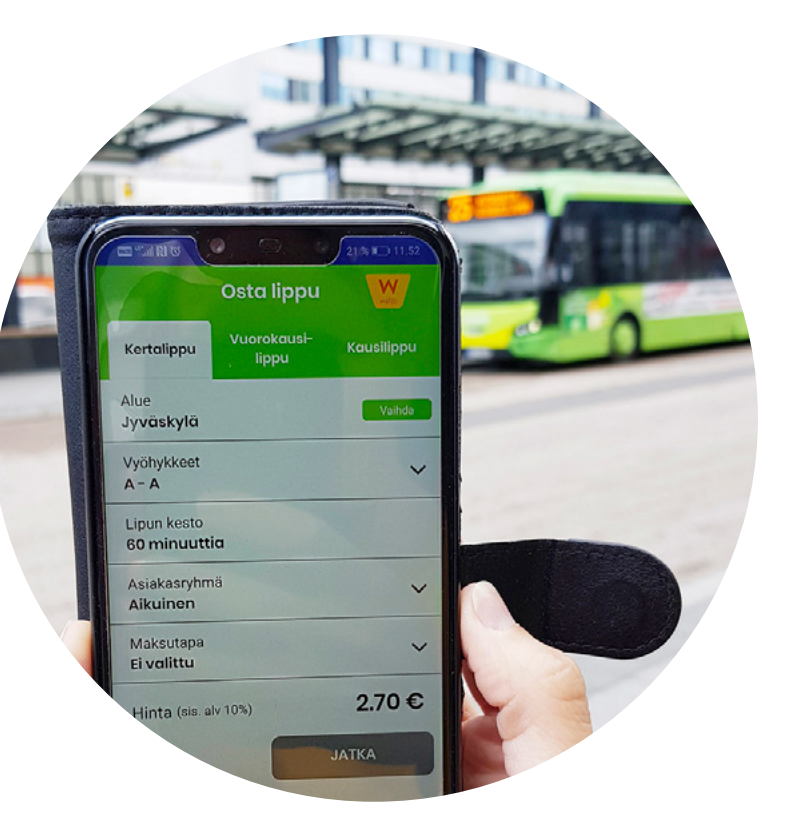

## **linkki.jyvaskyla.fi**

## **Näin päivität Waltti Mobiilissa asiakasryhmäksesi opiskelijan**

- Lataa Waltti Mobiili -sovellus älypuhelimesi sovelluskaupasta ja asenna se puhelimeesi. **1.**
- Valitse kotikaupungiksi Jyväskylä **2.**
- Opiskelijan asiakasryhmän päivittäminen edellyttää, että olet rekisteröitynyt Waltti Mobiili -palveluun. Rekisteröidy tai kirjaudu palveluun sovelluksen ohjeiden mukaisesti. **3.**
- Valitse sivun alareunasta Osta-painike ja sen jälkeen sivun yläreunasta Kausilippu. Valitse matkustuksessa käyttämäsi vyöhykkeet ja klikkaa asiakasryhmäksi Opiskelija. **4.**

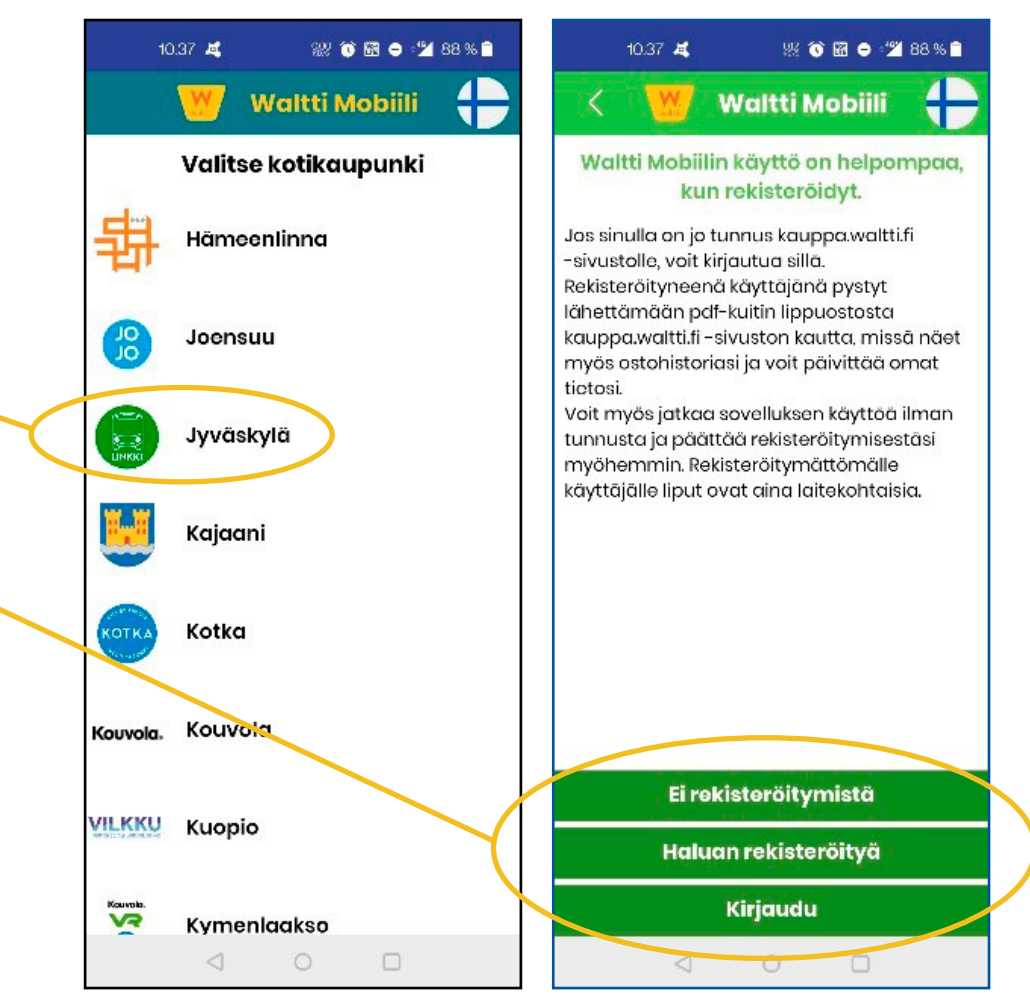

Sovellus pyytää sinua tunnistautumaan opiskelijaksi, jos tietoa ei löydy asiakasnumerollasi (Waltti-ID). **5.**

> Klikkaa Tunnistaudu-painiketta. Sovellus avaa selaimesi ja ohjaa sinut osoitteeseen **kauppa. waltti.fi**. Ohjaus toimii Androidpuhelimella, jossa Chrome-selain on oletusselaimena.

Rekisteröidy ja kirjaudu **kauppa. waltti.fi** -palveluun. Etsi tilisi tiedoista Omat tietoni -kohta. Alareunan Etuudet-painikkeesta pääset tunnistautumaan opiskelijaksi. **6.**

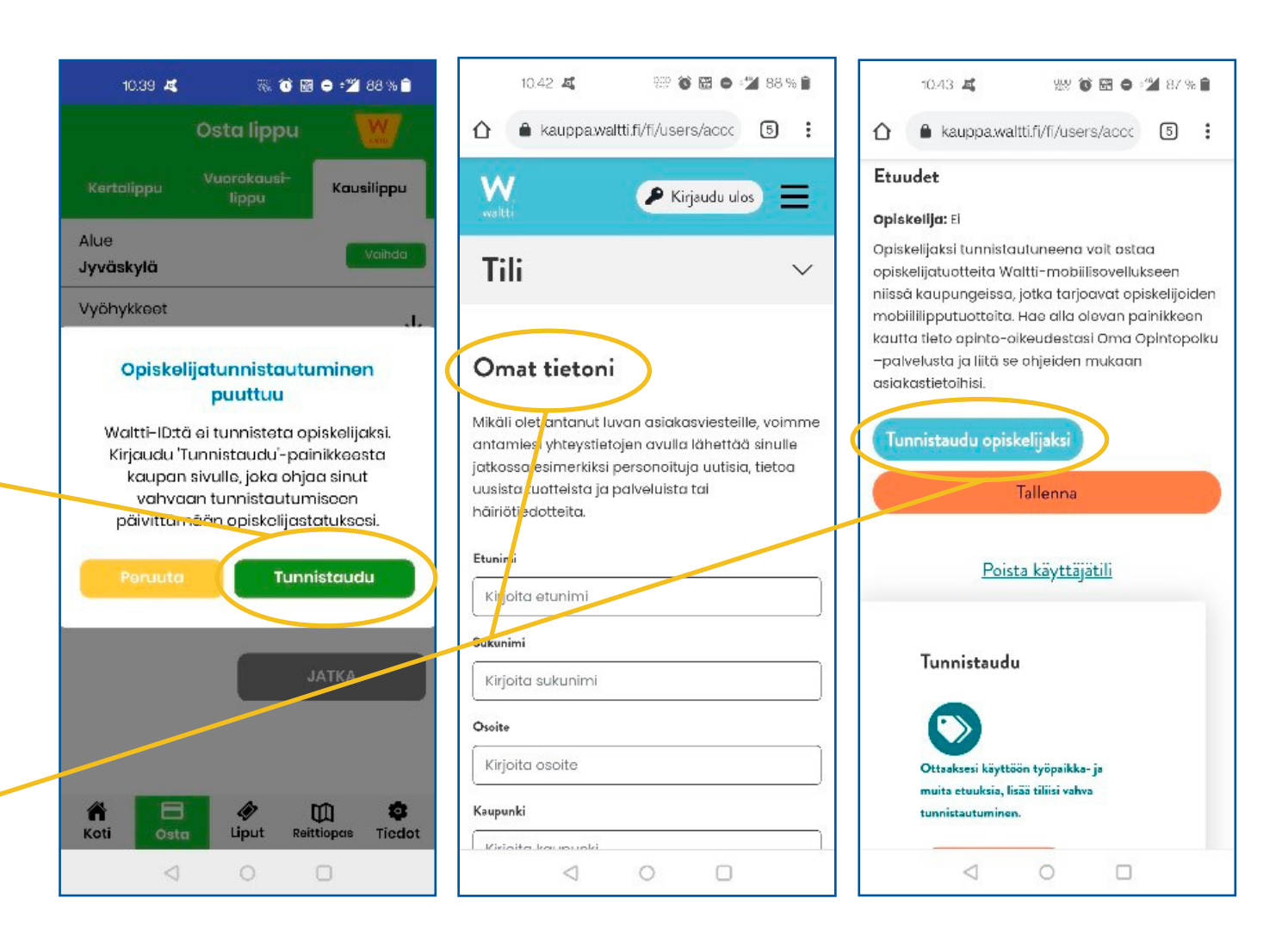

- Vahvan tunnistautumisen jälkeen sinut ohjataan ilmoittamaan **Opintopolku.fi** -palvelusta saatu linkki. Jos linkkiä ei vielä ole luotuna, valitse Luo Opintopolku -linkki. **7.**
- Seuraa **Opintopolku.fi** -palvelun ohjeita, kopioi suoritustietojesi linkki ja palaa **kauppa.waltti.fi** :n välilehdelle. **8.**

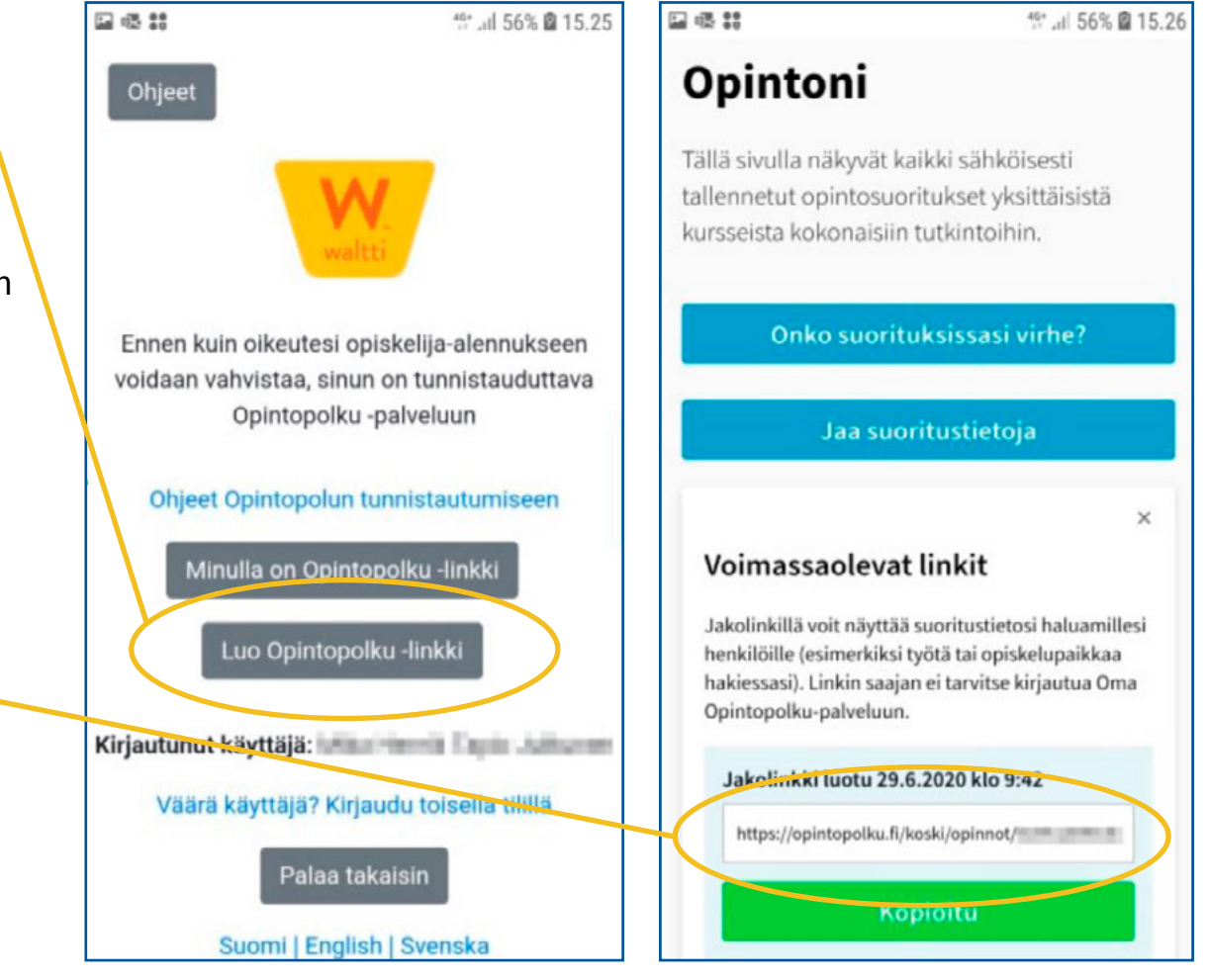

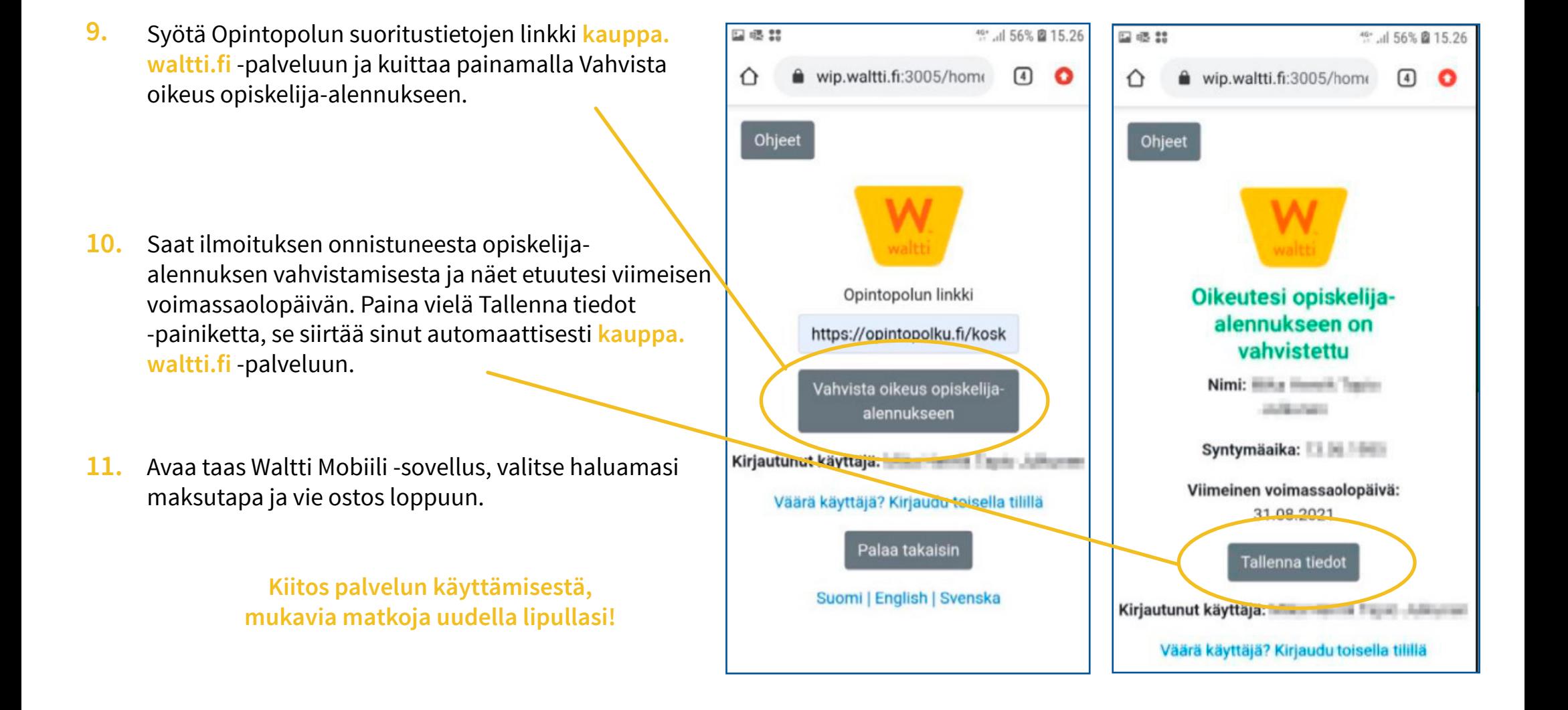

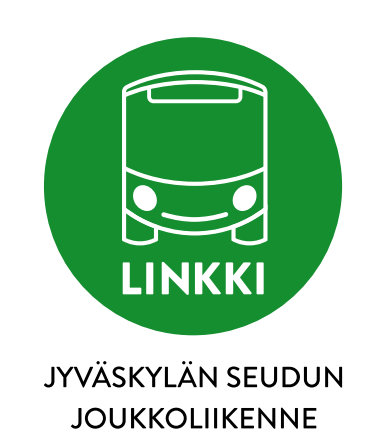